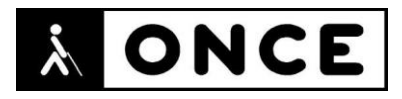

# **FICHA APLICACIONES MÓVILES**

## **1. Datos generales**

- **Nombre APP:** Signal Mensajería privada
- **Descripción:** aplicación de mensajería que cuida especialmente la privacidad de sus usuarios
- **Versión:** 5.7
- **Fecha actualización:** 08/03/2021
- **Idioma:** Español y múltiples idiomas
- **Desarrollador:** Signal Messenger, LLC
- **Coste:** Gratuita
- **Requisitos hardware/software:** Requiere iOS 11 o posterior. Compatible con iPhone, iPad y iPod touch
- **Enlaces relacionados:** <https://apps.apple.com/es/app/signal-mensajer%C3%ADa-privada/id874139669>

#### **2. Entorno de pruebas**

- **Plataforma:** iPhone SE 2ªG y 12 Mini
- **Sistema Operativo y versión:** iOS 14.4
- **Ayuda técnica utilizada (versión):** VoiceOver, Focus 14 BT 5G y 40 Blue

#### **3. Accesibilidad/Usabilidad**

Es necesario registrarse en la APP con un número de teléfono. No se han observado importantes problemas de accesibilidad y el registro se ha llevado a cabo sin ninguna dificultad.

Se han encontrado pérdidas de foco al crear el pin e introducirlo posteriormente.

Durante la configuración de la APP se observaron mensajes como "X16" o "X24" en lugar del mensaje "Cerrar".

La etiqueta "Nuevo mensaje" no está correctamente asociada al control, puesto que al ir navegando por la pantalla con flicks, primero se escucha "Campo de texto", y si se realiza un flick a la derecha, se verbaliza "Nuevo mensaje".

Dentro de los "Ajustes de Chat", la etiqueta "Desaparición de mensajes", está mal asociada al control. VoiceOver lee "Desaparición de mensajes" y si se realiza un flick a la derecha, se vuelve a escuchar de nuevo el nombre de la etiqueta.

En la pantalla de establecimiento de una llamada, el botón "Atrás" está etiquetado como "NavBarBack".

En la pantalla de "Cámara" los botones están etiquetados en inglés, en algunos casos VoiceOver interpreta y verbaliza la acción que realiza cada opción. Por ejemplo, en el caso "ic x shadow", interpreta cerrar, o en "ic switch cámara, interpreta actualizar.

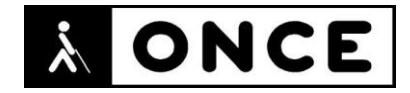

Otros botones que VoiceOver no interpreta son: "ic flash mode off" , "photo outline 28" o "Create álbum filled 28".

En la pantalla de establecimiento de una vídeollamada el control "Rotar la cámara" que permite elegir la cámara delantera o trasera, sólo indica seleccionado o no seleccionado, sin que pueda conocerse qué cámara se está eligiendo.

En las pantallas "Ajustes" y "Redactar", el botón "Atrás" está etiquetado como "Detener" y no se anuncia a qué pantalla se regresa al pulsarlo.

Se recuerda que el lector de pantalla permite etiquetar los botones/gráficos (tocar dos veces con dos dedos manteniendo la segunda pulsación hasta que aparece el mensaje que permite editar la etiqueta del elemento seleccionado).

En la pantalla de un contacto existen diversos ajustes para el chat (a los cuales se entra haciendo doble Tap en el número de teléfono) sin que VoiceOver anuncie que si se pulsa sobre el nombre del contacto pueden realizarse diversos ajustes de chat. De esta forma no es posible conocer que se puede interactuar con la opción antes mencionada.

Al tratar de enviar un elemento adjunto mediante la opción "Adjunto", sólo es posible navegar por la pantalla que se abre mediante navegación libre. Y sería más adecuado que el botón estuviera etiquetado como "Adjuntar archivo".

Si se quiere enviar un mensaje de voz y no se pulsa y mantiene pulsado para grabar, se abre un mensaje de ayuda, al aceptarlo pulsando sobre OK, sólo será posible desplazarse por la pantalla del chat en la que se estaba mediante navegación libre.

Para eliminar un mensaje dentro de una conversación, hay que realizarlo con pulsación prolongada, manteniendo el dedo sobre el mensaje hasta que se despliega el submenú con las diferentes opciones para eliminar.

En el panel principal de conversaciones, VoiceOver verbaliza que hay un mensaje de voz, lo denomina nota de voz, pero para el que lo escucha, realmente no queda claro si el mensaje es del emisor o del receptor. Para identificarlo, hay que entrar en la conversación.

Cuando se invita a un amigo con la opción de correo electrónico, VoiceOver verbalizará correo no disponible. Para que redirija a la aplicación de correo que se utiliza y facilite la posibilidad de insertar la dirección, hay que pulsar el botón Ok situado en la parte superior derecha y se abrirá la aplicación de correo.

En general, la Línea Braille se comporta del mismo modo que la voz. No obstante, hay que tener en cuenta que una persona con sordoceguera no podrá enviar mensajes de voz con ésta, ya que no existe ningún comando que active la grabación de mensajes. Sí podrían hacerlo mediante navegación libre en la pantalla, pulsando dos veces y dejando mantenida la segunda pulsación sobre la opción "Nota de voz".

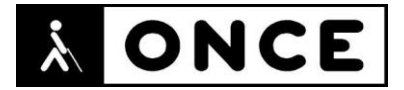

Para los usuarios de baja visión, dispone de la posibilidad de utilizarse con modo oscuro. La tipografía utilizada presenta una legibilidad adecuada excepto cuando se emplea la opción light (texto en color gris).

### **4. Funcionalidad**

Signal es una aplicación de mensajería instantánea, como WhatsApp o Telegram con énfasis en la privacidad y la seguridad y puede ser utilizada para enviar y recibir SMS, MMS y mensajes de datos cifrados.

Signal permite a los usuarios enviar mensajes de texto, documentos, imágenes, videos y contactos a otros usuarios que posean la misma aplicación. También puede utilizar SMS o MMS para comunicarse con otros usuarios que no lo tengan instalado.

Estos mensajes pueden ser identificados según el color. Si la burbuja de texto es verde, el mensaje se ha enviado por mensajería convencional, mientras que, si es azul, se ha enviado a través de datos.

Por defecto, Signal envía los mensajes a través de la red de datos o Wifi. Si la conexión de datos no está disponible, el programa envía los mensajes vía SMS/MMS. Para evitar cargos no deseados, esta opción puede modificarse en la configuración, para que el programa sólo envíe mensajes a través de la propia aplicación y nunca por mensajería SMS/MMS.

#### **5. Conclusiones**

Signal es una plataforma de mensajería que además ofrece la privacidad de sus usuarios, en llamadas de voz y vídeo cifradas de extremo a extremo. Permite enviar y recibir mensajes, notas de voz, foto y archivos adjuntos.

En general, puede ser utilizada por personas que utilicen VoiceOver con Síntesis de voz y Línea Braille. No obstante, en el documento de valoración se mencionan algunos problemas de accesibilidad detectados que deberán ser solucionados para que las personas con discapacidad visual o con sordoceguera puedan manejar completamente la APP con total seguridad.

**Fecha evaluación** 11/03/2021